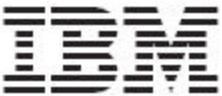

WebSphere Product Center

# Release Notes

*Fix Pack 5.0.0.7*

Note!

Before using this information and the product it supports, read the information in "Notices" at the end of this document.

9 December2004

This edition of this document applies to WebSphere Product Version (5724-I68), version 5.0.0.7, and to all subsequent releases and modifications until otherwise indicated in new editions.

**© Copyright International Business Machines Corporations 2004. All rights reserved.** 

US Government Users Restricted Rights – Use, duplication or disclosure restricted by GSA ADP Schedule Contract with IBM Corp.

# **Table of Contents**

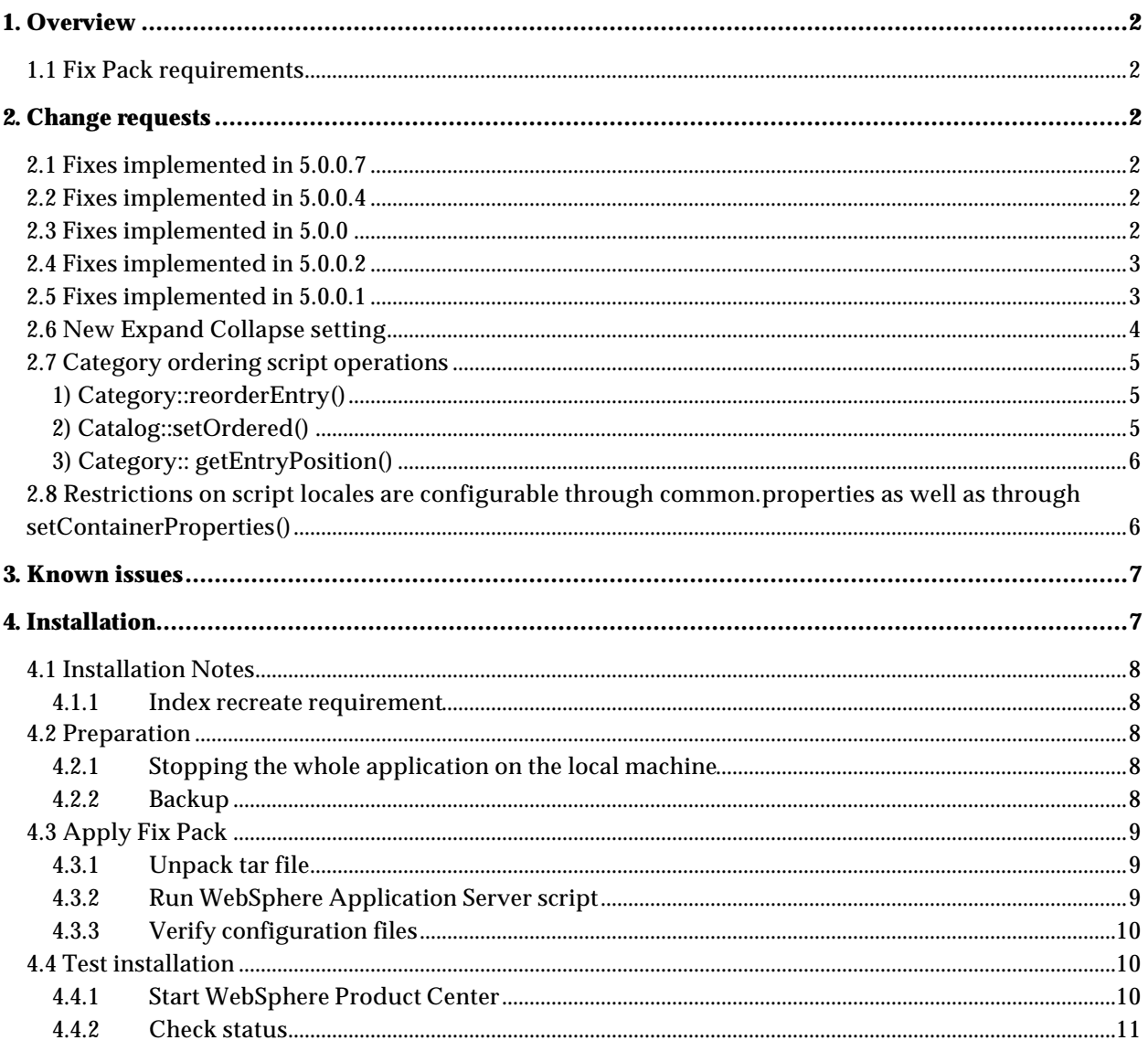

# **1. Overview**

This document addresses customer requests, installation instructions, and notes for WebSphere Product Center Fix Pack 5.0.0.7 on the following platform:

• WebSphere Application Server 5 / DB2

### 1.1 Fix Pack requirements

WebSphere Product Center 5.0 must be installed prior to the application of Fix Pack 5.0.0.7:

# **2. Change requests**

The following sections list change requests that have been addressed in previous Fix Packs since WebSphere Product Center 5.0.

### 2.1 Fixes implemented in 5.0.0.7

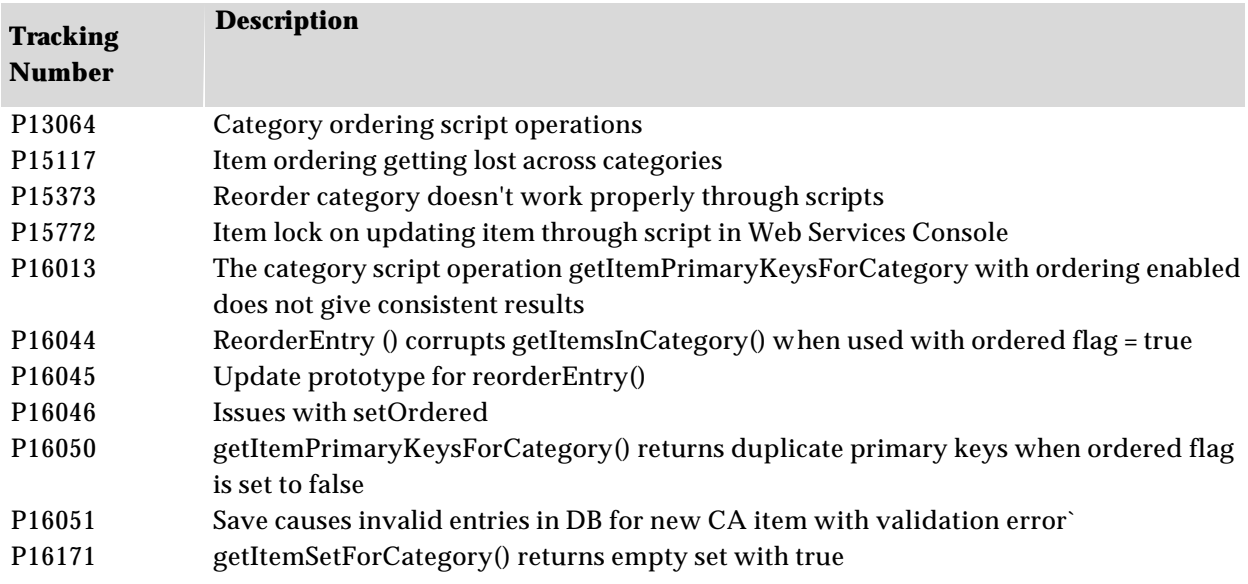

### 2.2 Fixes implemented in 5.0.0.4

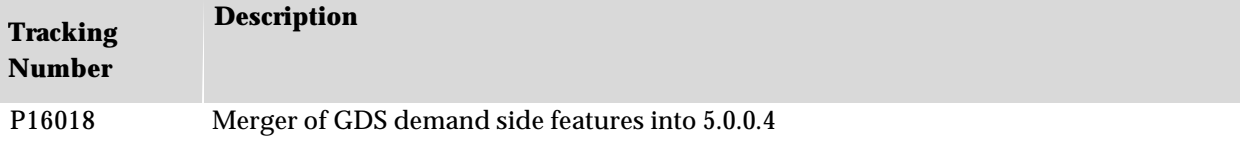

### 2.3 Fixes implemented in 5.0.0

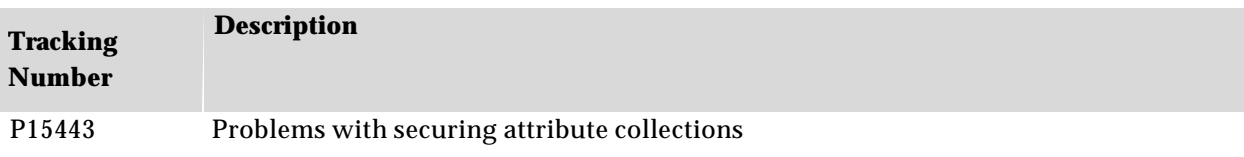

P15333 GDS: Addition of new DB2 function converdateformat had issues with create schema P15392 The script operation getLinkedItemsForNode does not work on multi-valued nodes. The operation returns null with a node path that resembles "My Catalog/a#0/ab#0/aba". P15355 When there is an item mapped into multiple categories, and a user tries to "Remove" the item from one of the Category mappings, we get a "DELETE" value in the save\_event and the item still exists in another category. To differentiate between the removal of an entity from a category and deleting the entity completely, another value was added to save\_event, called "remove", which is set when an Item or Category is removed in the Left Pane.

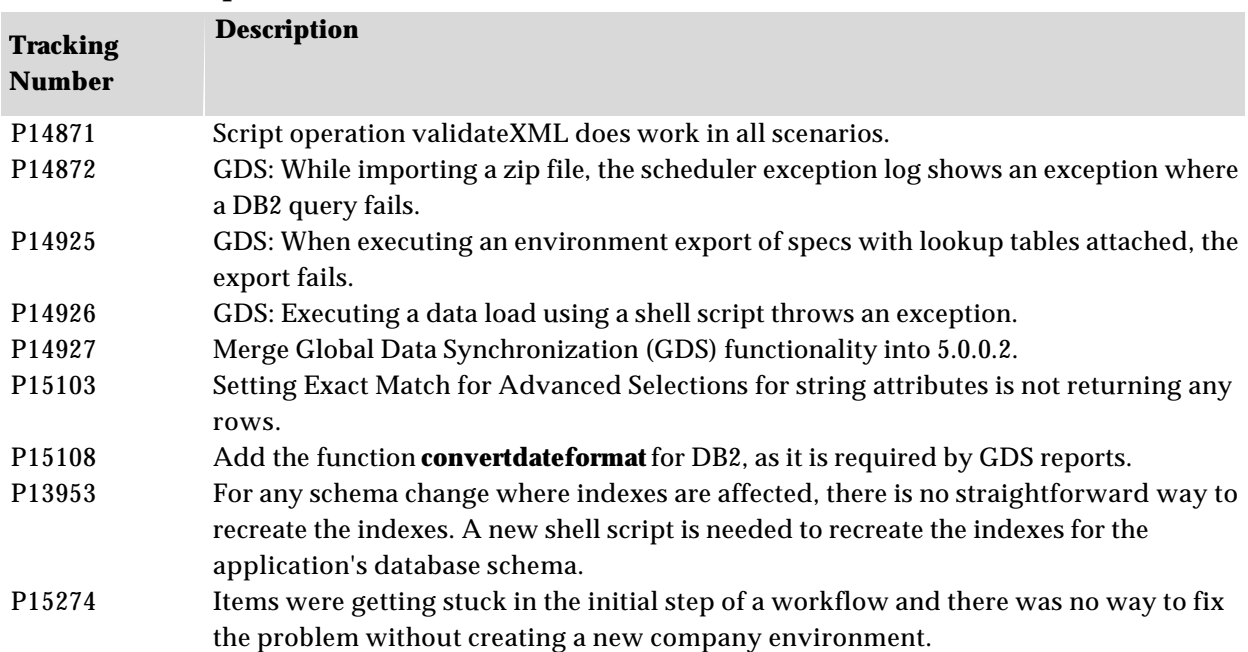

### 2.4 Fixes implemented in 5.0.0.2

### 2.5 Fixes implemented in 5.0.0.1

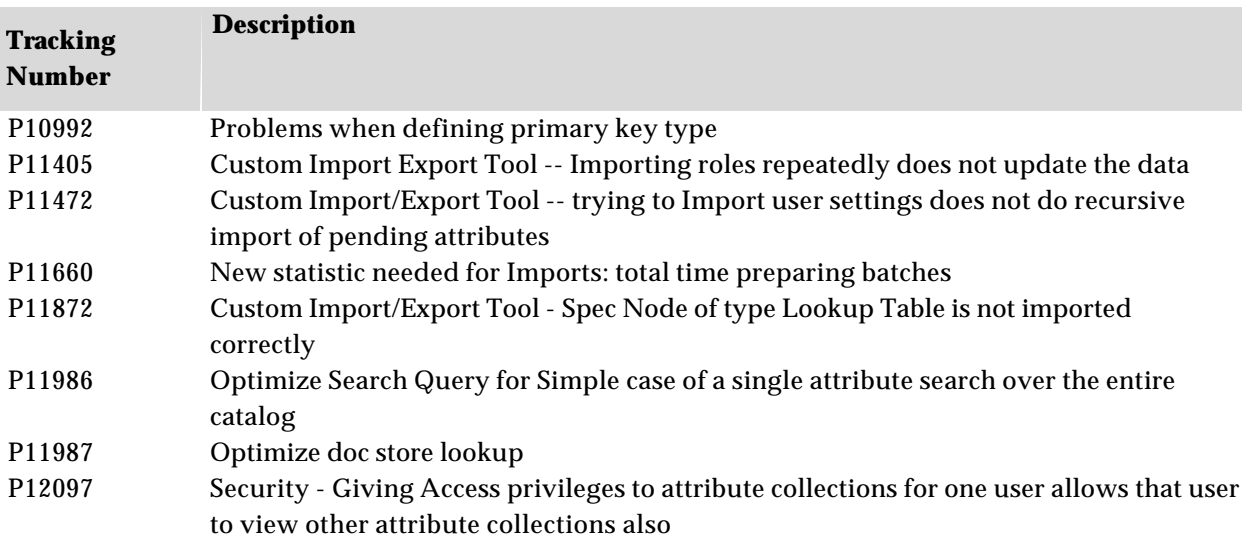

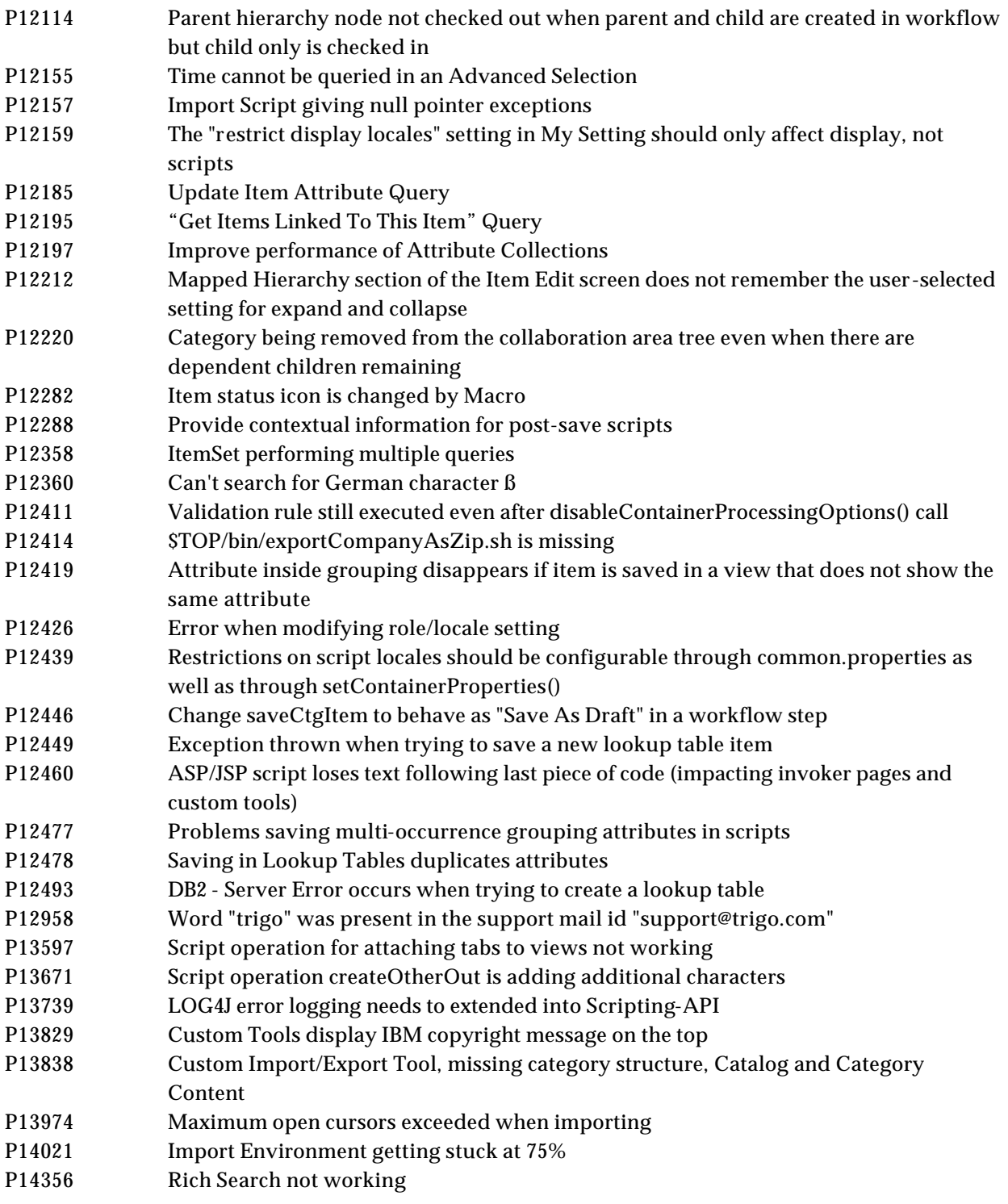

# 2.6 New Expand Collapse setting

The settings for expand/collapse of the Mapped Hierarchy section of the Item Edit screen were not saved. The user setting 'MAPPED\_HIERARCHY\_NODES\_EXPAND\_COLLAPSE\_ENUM' has been introduced and it saves the expand/collapse info per container per user.

### 2.7 Category ordering script operations

### *CR:* P13064

*Issue*: In the GUI, Catalogs can be added to the Left Pane. If the Catalog is ordered (by setting the Catalog "ordered" attribute, then the user is able to highlight children Items or Categories and use "cut" and "insert before", to change the order.

This functionality is now exposed via scripting and allows a script to reorder an Item or Category underneath a parent Category.

*Solution*: Three scripting operations were added to the script library to allow a script to reorder an Item or Category underneath a parent Category.

### 1) Category::reorderEntry()

This operation is provided for script users to be able to adjust the ordering of either items or categories with a parent category. Ordering is enabled at the Catalog level.

#### **Script Prototype:**

Integer Category::reorderEntry(ICatalog ctg, IEntry child, Integer position, Boolean bInsertBefore);

#### **Parameters:**

- ICatalog ctg: the catalog instance in which we are working
- IEntry child: The Entry instance to be repositioned. This is the source of the move.
- Integer position: The absolute position (starting at zero) of another Entry in the list. This position indicates the target of the move.
- Boolean: bInsertBefore: Indicator describing if the child Entry should be inserted before or after the position. true = pre-pended (before), false = appended (after). This parameter is optional.

#### **Returns**:

Integer child: The id of the reordered child. If the reorder failed this id is returned as null.

### 2) Catalog::setOrdered()

This method is provided for script users to be able to set and unset the Catalog ordering..

### **Script Prototype:**

Boolean Catalog::setOrdered(Boolean bOrder);

### **Parameters:**

Boolean: bOrder: When set, this sets the Catalog Ordering. When false this disables the Catalog ordering.

#### **Returns:**

Boolean true if the operation worked, false if it failed.

3) Category:: getEntryPosition()

This method is provided for script users to be able to get the ordered position of either items or categories with a parent category. Ordering is enabled at the Catalog level.

### **Script Prototype:**

Integer Category::getEntryPosition(ICatalog ctg, IEntry child);

#### **Parameters:**

ICatalog ctg: the catalog instance in which we are working

IEntry child: The Entry instance to be repositioned. This is the source of the move.

#### **Returns:**

Integer position: The position of the Child Entry. If there was an error then null is returned.

# 2.8 Restrictions on script locales are configurable through common.properties as well as through setContainerProperties()

### *CR:* P12439

When you set a limited number of locales to display in My Settings, it not only affects the display, but also the locales that are available in scripts. The locales that are restricted in "My Settings" should only affect what is displayed in the UI and should not affect scripts.

P12159 implemented new parameters to setContainerProperties() which override the user locale restrictions to scripts in a user session. This configuration option can now be configured on a site basis instead of a per instance basis. This is done through a flag setting in common.properties (see #1). If it is desired to set user locale restrictions individually or override the common.properties settings (see #1), users can use the method described in #2 on the following page.

### *#1*

Use the following **common.properties** setting to restrict scripts from user local restrictions:

Should scripts apply user locale restrictions? 467: # 468: # Default is "true". This setting may be overridden on a 469: # container-by-container basis with

```
 470: # the "SCRIPT_RESTRICT_LOCALES" paramter to the
 471: # setContainerProperties() script operation.
 472: # 
 473: # Example: script_restrict_locales=false
 474: #
 475: #
 476: script_restrict_locales=true
```
### *#2*

To override the restrict locale setting in "My Settings" for script operations, use "setContainerProperties" to ignore the restrictions and display all available locales. This is only valid for a user session. Once the user logs out and logs back in, the restrict locale setting in "My Settings" apply.

Set "SCRIPT\_RESTRICT\_LOCALES" to **false** to ignore the locale restrictions set in "My Settings" and set to **true** to allow locale restrictions set in "My Settings.

### **setContainerProperties**

- **Prototype**: void Container::setContainerProperties(HashMap properties)
- *Description*: The properties specified in the PROPERTIES hashmap are set for the container in question. The hashmap keys can be one of "SCRIPT\_NAME" "PRE\_SCRIPT\_NAME" "POST\_SAVE\_SCRIPT\_NAME" "ENTRY\_BUILD\_SCRIPT" "DISPLAY\_ATTRIBUTE" "USER\_DEFINED\_CORE\_ATTRIBUTE\_GROUP" "SCRIPT\_RESTRICT\_LOCALES". The values are required to be string names for scripts, Node object for "DISPLAY\_ATTRIBUTE", an AttrGroup object for "USER\_DEFINED\_CORE\_ATTRIBUTE\_GROUP" and "true" or "false" for "SCRIPT\_RESTRICT\_LOCALES". If "SCRIPT\_RESTRICT\_LOCALES" is set to "false" (case insensitive) then script operations on entries in this container will not take account of the locale restrictions defined in User Settings.

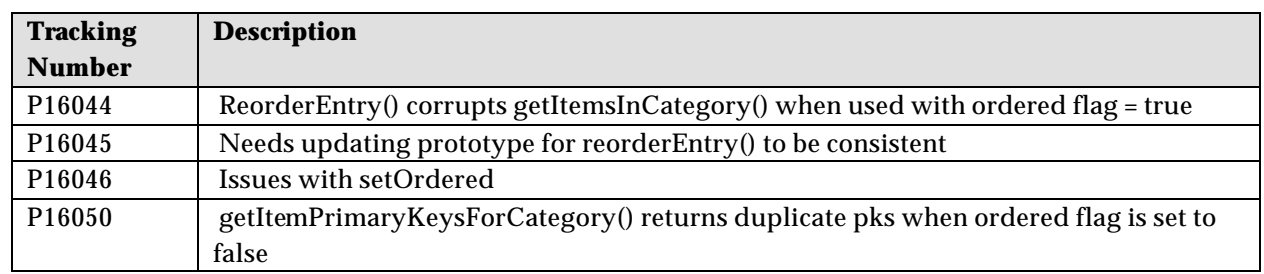

### **3. Known issues**

# **4. Installation**

This section provides general guidelines to apply a Fix Pack to WebSphere Product Center. Some information may differ depending on the methods used for previous installations. Contact your support representative for WebSphere Product Center with any installation issues.

### 4.1 Installation Notes

### 4.1.1 Index recreate requirement

### **Note:** This is only a requirement for environments setup to use Oracle with WebSphere Product Center. If this index has already been recreated in a previous release, do no recreate index.

After deploying the Fix Pack, perform the following steps:

1. Navigate to the directory \$TOP/src/db/schema/gen

2. Run the following command to drop and rebuild all the indexes for the docstore module:

**sqlplus <oracle\_username>/<oracle\_userpasswd>@<service\_name> @idx\_doc\_docstore.sql**

### 4.2 Preparation

Before attempting to apply the latest Fix Pack to WebSphere Product Center, the following preparation is recommended:

### 4.2.1 Stopping the whole application on the local machine

Complete the following steps to stop the WebSphere Product Center instance:

1. Check the scheduler to make sure there are no critical jobs that need to be completed. If the queue is clear, kill the scheduler manually by running the following script:

\$TOP/bin/go/stop/stop\_scheduler.sh

2. Abort the entire application by running the following script:

\$TOP/bin/go/abort\_local.sh

All services running on the local machine is aborted. The RMI registry is aborted.

**Note:** Check to make sure all processes have stopped using the 'ps' command.

Kill off any rogue "java" or "rmiregistry" processes that remain after shutting down the instance. Occasionally, it may take several attempts to kill off all java processes. Continue killing all java processes until they are all dead.

### 4.2.2 Backup

- **Create a full backup of the current WebSphere Product Center directories before applying the Fix Pack. The Fix Pack will overwrite files that have changed. If any issues occur, the backup will allow a rollback to a previous version**
- **It is recommended to apply the Fix Pack to a test system to identify any issues before applying the Fix Pack to a production system**

### • **Perform a full backup of the database before applying the Fix Pack to a production system**

**Note**: Do not delete the old WebSphere Product Center version until performing thorough testing with the new installation.

### 4.3 Apply Fix Pack

To apply the Fix Pack to WebSphere Product Center, complete the following tasks:

- □ Unpack tar file
- q Run WebSphere Application Server script
- $\Box$  Update configuration files
- q Test installation
- 4.3.1 Unpack tar file

Purpose: To extract and update any new installation files into the current working directory

**Note**: GNU tar is needed to untar the WebSphere Product Center files.

1. Copy the WebSphere Product Center tar file to the user or temporary directory. *Example:*

{HOME\_OF\_WPC}/tarballs

2. CD to \$TOP, the current working directory, and unpack the tar file:

### *Example:*

Using GNU tar, the following command extracts and unzips the tar file using an absolute path:

```
tar zxvf 
/home/WPC/tarballs/wpc_5001_03_fixpak_from_5000_15_was5_db2.tgz
```
### 4.3.2 Run WebSphere Application Server script

After unpacking the tar file in the previous section, ensure that the default server (server1) is running and run the following WebSphere Application script:

\$TOP/bin/websphere/install\_war.sh

Note: Ensure that the default server (server1) is running, as it is required for the WebSphere Application Server script to work. If needed, start the WAS default server by issuing the following command as root:

\${WAS\_HOME}/bin/startServer.sh server1

### 4.3.3 Verify configuration files

Verify all configuration files required by the new installation and make any updates as needed. Refer to the backup copy of the configuration files for the previous installation if needed.

- **Q** common.properties
- □ admin\_properties.xml
- □ init\_ccd\_vars.sh
- q WebSphere Product Center license file

#### v **common.properties**

On startup, the system will use this file to read in all system level parameters. This file includes settings for the database layer (connection parameters), directory settings, default character sets, thread-pooling parameters, and other settings, which are documented in the file.

File location: \$TOP/etc/default

### v **admin\_properties.xml**

This file is used by the administrative utilities to configure clusters of the application.

File location: \$TOP/etc/default

### v **init\_ccd\_vars.sh**

The initialization file is the shell script that initializes the shell variables used by the system.

File location: \$TOP/setup

### v **WebSphere Product Center License File**

The license file contains the license keys needed to use the WebSphere Product Center application.

File location: \$TOP/etc/default

### 4.4 Test installation

### 4.4.1 Start WebSphere Product Center

To start the WebSphere Product Center, execute the following script:

\$TOP/bin/go/start\_local.sh

The script starts all the services needed to run WebSphere Product Center.

**Note**: This process should take approximately 30-40 seconds, depending on the speed of the processor.

### 4.4.2 Check status

Run the **\$TOP/bin/go/rmi\_status.sh** script that was provided by WebSphere Product Center and verify the following services have started correctly.

- $\bullet$   $\quad$  admin\_<machine name>
- appsvr\_<machine name>
- eventprocessor
- queuemanager
- scheduler
- workflow

### YOU HAVE SUCCESSFULLY APPLIED THE LATEST FIX PACK FOR WEBSPHERE PRODUCT CENTER!

# **Notices**

IBM may not offer the products, services, or features discussed in this document in all countries. Consult your local IBM representative for information on the products and services currently available in your area. Any reference to an IBM product, program, or service is not intended to state or imply that only that IBM product, program, or service may be used. Any functionally equivalent product, program, or service that does not infringe any IBM intellectual property right may be used instead. However, it is the user's responsibility to evaluate and verify the operation of any non-IBM product, program, or service.

IBM may have patents or pending patent applications covering subject matter described in this document. The furnishing of this document does not give you any license to these patents. You can send license inquiries, in writing, to:

IBM Director of Licensing IBM Corporation North Castle Drive Armonk, NY 10504-1785 U.S.A.

The following paragraph does not apply to the United Kingdom or any other country where such provisions are inconsistent with local law:

INTERNATIONAL BUSINESS MACHINES CORPORATION PROVIDES THIS PUBLICATION "AS IS" WITHOUT WARRANTY OF ANY KIND, EITHER EXPRESS OR IMPLIED, INCLUDING, BUT NOT LIMITED TO, THE IMPLIED WARRANTIES OF NON-INFRINGEMENT, MERCHANTABILITY OR FITNESS FOR A PARTICULAR PURPOSE. Some states do not allow disclaimer of express or implied warranties in certain transactions, therefore, this statement may not apply to you.

This information could include technical inaccuracies or typographical errors. Changes are periodically made to the information herein; these changes will be incorporated in new editions of the publication. IBM may make improvements and/or changes in the product(s) and/or program(s) described in this publication at any time without notice.

Any references in this information to non-IBM Web sites are provided for convenience only and do not in any manner serve as an endorsement of those Web sites. The materials at those Web sites are not part of the materials for this IBM product and use of those Web sites is at your own risk.

IBM may use or distribute any of the information you supply in any way it believes appropriate without incurring any obligation to you.

Licensees of this program who wish to have information about it for the purpose of enabling: (i) the exchange of information between independently created programs and other programs (including this one) and (ii) the mutual use of the information which has been exchanged, should contact:

IBM Burlingame Laboratory Director IBM Burlingame Laboratory 577 Airport Blvd., Suite 800 Burlingame, CA 94010 U.S.A

Such information may be available, subject to appropriate terms and conditions, including in some cases, payment of a fee.

The licensed program described in this document and all licensed material available for it are provided by IBM under terms of the IBM Customer Agreement, IBM International Program License Agreement, or any equivalent agreement between us.

Any performance data contained herein was determined in a controlled environment. Therefore, the results obtained in other operating environments may vary significantly. Some measurements may have been made on developmentlevel systems and there is no guarantee that these measurements will be the same on generally available systems. Furthermore, some measurement may have been estimated through extrapolation. Actual results may vary. Users of this document should verify the applicable data for their specific environment.

Information concerning non-IBM products was obtained from the suppliers of those products, their published announcements or other publicly available sources. IBM has not necessarily tested those products and cannot confirm the accuracy of performance, compatibility or any other claims related to non-IBM products. Questions on the capabilities of non-IBM products should be addressed to the suppliers of those products.

This information may contain examples of data and reports used in daily business operations. To illustrate them as completely as possible, the examples may include the names of individuals, companies, brands, and products. All of these names are fictitious and any similarity to the names and addresses used by an actual business enterprise is entirely coincidental.

All statements regarding IBM's future direction or intent are subject to change or withdrawal without notice, and represent goals and objectives only.

# **Programming interface information**

Programming interface information, if provided, is intended to help you create application software using this program.

General-use programming interfaces allow you to write application software that obtain the services of this program's tools.

However, this information may also contain diagnosis, modification, and tuning information. Diagnosis, modification and tuning information is provided to help you debug your application software.

Warning: Do not use this diagnosis, modification, and tuning information as a programming interface because it is subject to change.

# **Trademarks and service marks**

The following terms are trademarks or registered trademarks of International Business Machines Corporation in the United States or other countries, or both:

IBM the IBM logo AIX CrossWorlds D<sub>R2</sub> DB2 Universal Database Domino Lotus Lotus Notes

MQIntegrator MQSeries Tivoli WebSphere

Microsoft, Windows, Windows NT, and the Windows logo are trademarks of Microsoft Corporation in the United States, other countries, or both.

MMX, Pentium, and ProShare are trademarks or registered trademarks of Intel Corporation in the United States, other countries, or both.

Java and all Java-based trademarks are trademarks of Sun Microsystems, Inc. in the United States, other countries, or both.

Other company, product or service names may be trademarks or service marks of others.

IBM WebSphere Product Center.